# **OwnDDNS Plugin Documentation**

## **REQUIREMENTS**

- $\bullet$  i-MSCP versions  $\geq$  = 1.1.0
- Bind must be activated on i-MSCP
- Domain for your OwnDDNS must use the nameserver of your i-MSCP installation

### **INSTALLATION**

- Login into the panel as admin and go to the plugin management interface
- Upload the OwnDDNS plugin archive
- Activate the plugin

## **UPDATE**

- Backup your current plugins/OwnDDNS/config.php file
- Login into the panel as admin and go to the plugin management interface
- Upload the OwnDDNS plugin archive
- Restore your plugins/OwnDDNS/config.php file (check for any change)
- Update the plugin list through the plugin interface

#### **CONFIGURATION**

Edit the plugins/OwnDDNS/config.php:

- debug (TRUE / FALSE) ⇒ Enable debuging. Public script writes to the i-MSCP admin log
- use base64 encoding (TRUE / FALSE) ⇒ Enable base64 encoding for receiving data
- max allowed accounts ⇒ Default when activating a new customer
- max accounts lenght ⇒ Max. lenght of the subdomain name
- update repeat time ⇒ Minutes between updates

#### **KNOWN ISSUES**

Some FRITZ!Box models don't work with a SSL url. You must use the non ssl url, even if the ssl feature of the panel is activated. FRITZ!Box model: **3270, 7170, 7250, 7270**

From: <https://wiki.i-mscp.net/>- **i-MSCP Documentation**

Permanent link: **<https://wiki.i-mscp.net/doku.php?id=plugins:ownddns>**

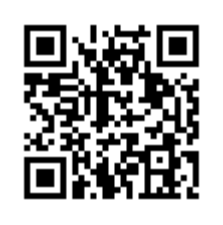

Last update: **2014/02/04 12:09**